# ADITUS – Reader: Digitale Tools und Datenbanken für die Altertumswissenschaften

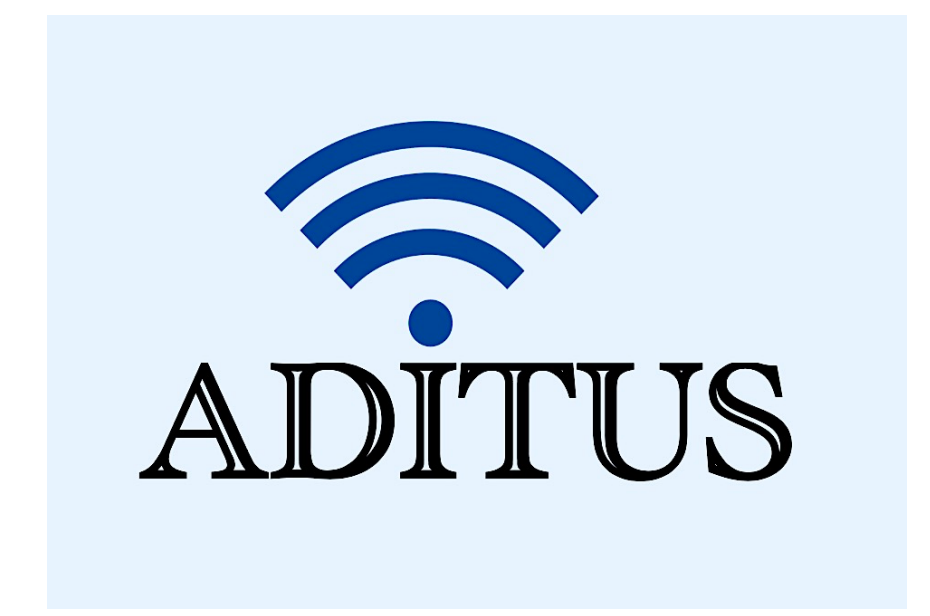

Der vorliegende Reader ist im Rahmen des ADITUS-Projekts ADITUS (Altertumswissenschaftliche Digitale Tutorientools für Studierende) unter der Leitung von Prof. Dr. Nicola Hömke und Dr. Simone Finkmann am Heinrich Schliemann-Institut für Altertumswissenschaften erarbeitet worden und soll Studierenden einen schnellen Überblick über hilfreiche digitale Tools und Datenbanken für die Altertumskunde geben und den Einstieg in die Nutzung erleichtern. Es handelt sich um eine kleine Auswahl der verfügbaren digitalen Tools, die keinen Anspruch auf Vollständigkeit erhebt und kontinuierlich erweitert werden soll. Für Tools und Methoden zur digitalen Textanalyse wurde bewusst auf eine Darstellung der Programme verzichtet, die bereits ausführlich von der forTEXT-Projektgruppe beschrieben wurden.

# Mitwirkende:

- Merle Kallet: Tutorin, WS 2021/2022
- Jonas Rosenow: Tutor, WS 2021/2022
- Clara Harboth: studentische Hilfskraft und Tutorin, WS 2021/2022
- Sontje Ladwig: studentische Hilfskraft und Tutorin, SoSe 2022

# Tesserae

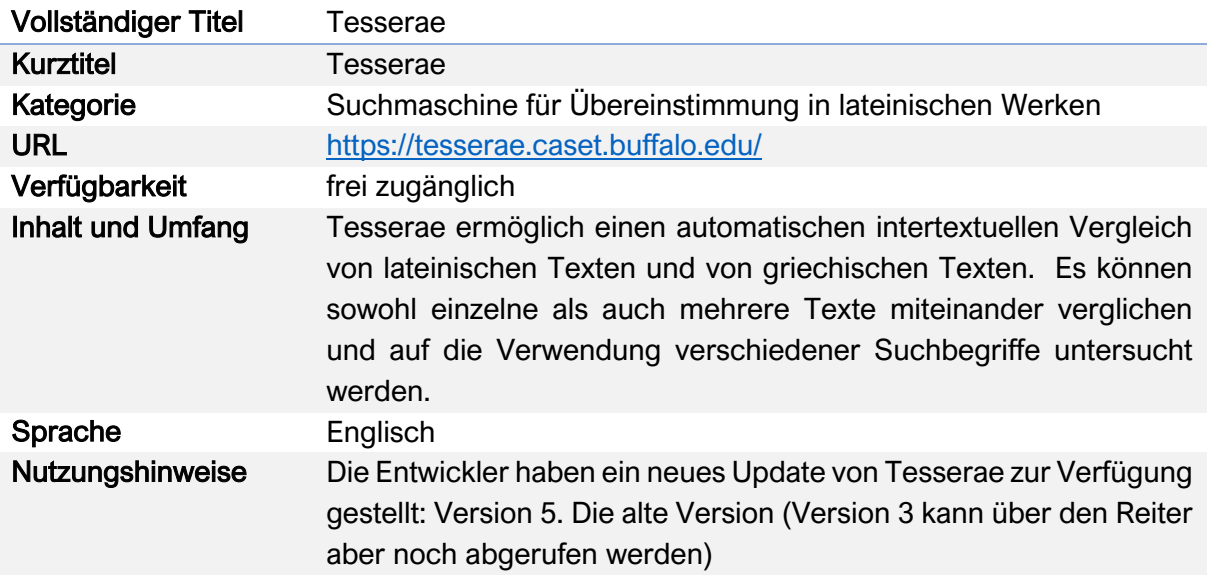

# Nutzungsanleitung:

#### Schritt 1:

Rufen Sie die Hauptseite auf, wählen Sie aus, ob Sie mit lateinischen oder griechischen Texten arbeiten möchten und geben Sie bei "Source Text" und "Target Text" jeweils ein/e Autor\*in und ein Werk ein. Diese werden nach einem Klick auf "Search" auf vergleichbare Stellen untersucht. Bitte verwenden Sie, um Ihre Ergebnisse zu optimieren, immer die englische Namenskonventionen der Autor\*innen und Werke.

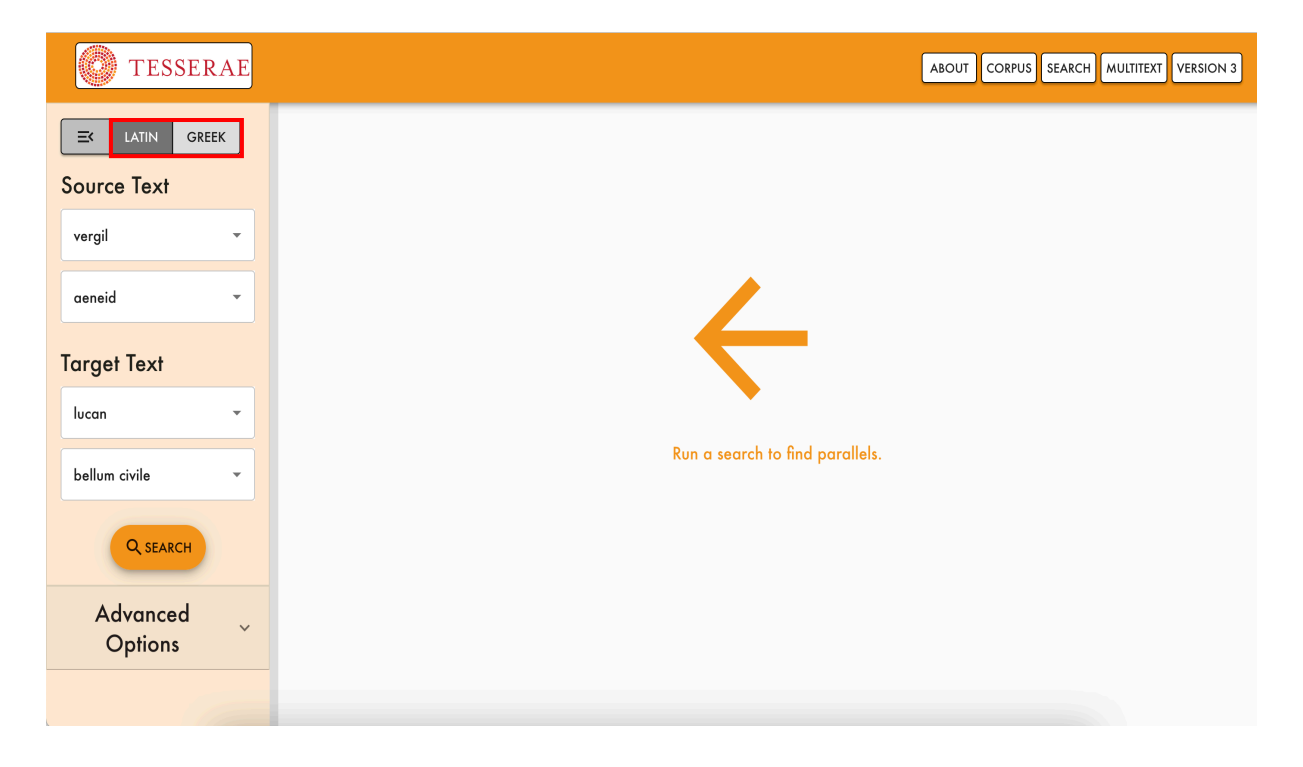

# Schritt 2:

Es werden Ihnen alle übereinstimmenden Wörter und Phrasen zwischen dem Quellentext ("Source") links, hier Vergils Aeneis und dem Zieltext ("Target") rechts, hier Lukans Bellum Civile, angezeigt. Es werden über 100.000 Treffer ermitteln. Die Übereinstimmungen werden farblich im Text markiert und in der dritten Spalte "Match Features" noch einmal übersichtlich zusammengestellt. Der angegebene Wert in der vierten Spalte ("Score") teilt den Übereinstimmungen einen numerischen Wert zu, je nachdem wie eng sie übereinstimmen – gemessen an syntaktischer Übereinstimmung, Nähe der einzelnen Wörter und Phrasen etc.

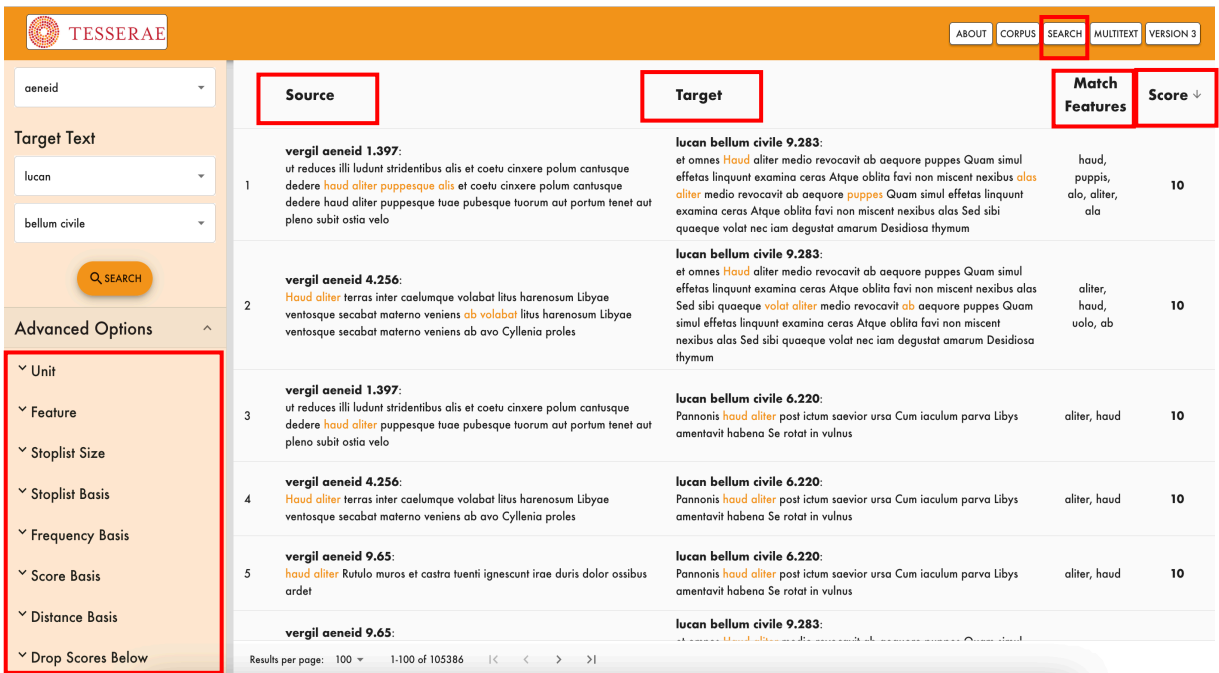

Über die "Advanced Options" am linken Seitenrand können Sie die hohe Anzahl der Suchergebnisse einschränken, in dem Sie z.B. nur nach bestimmten Lemmata suchen oder den Abstand, den die gesuchten Worte zueinander haben dürfen eingrenzen.

# Schritt 3:

Über den Reiter "Multitext" können mehr als zwei Werke miteinander vergleichen werden bzw. ein Werk mit dem gesamten lateinischen oder griechischen Textcorpus von Tesserae verglichen werden. Klicken Sie auf das + hinter Multitext Targets am linken Seitenrand.

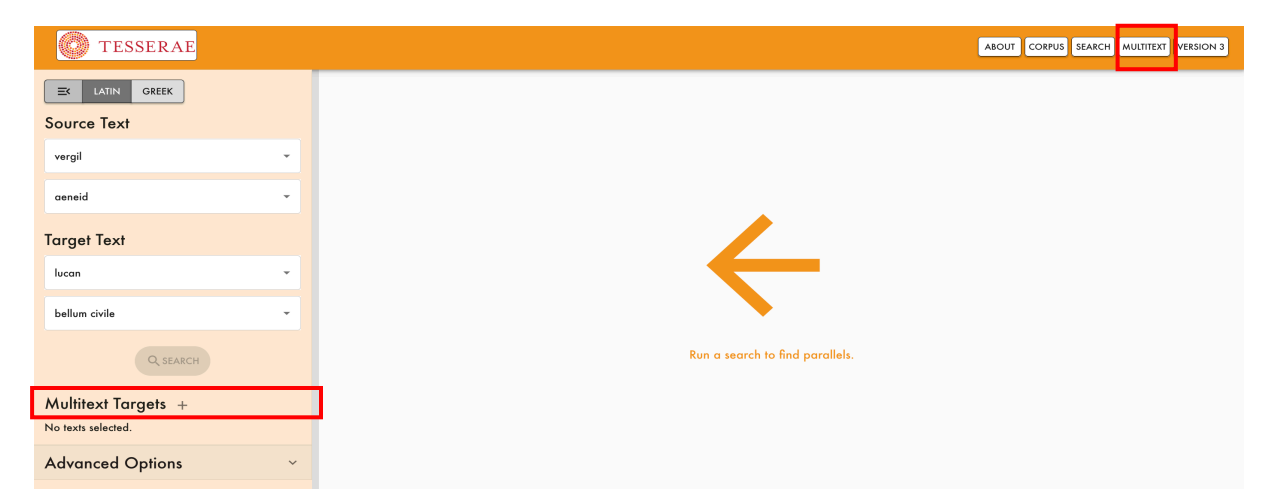

Sie werden zu einer neuen Auswahlmaske weitergeleitet, bei der Sie ein Häkchen vor die auszuwählenden Titel setzen können.

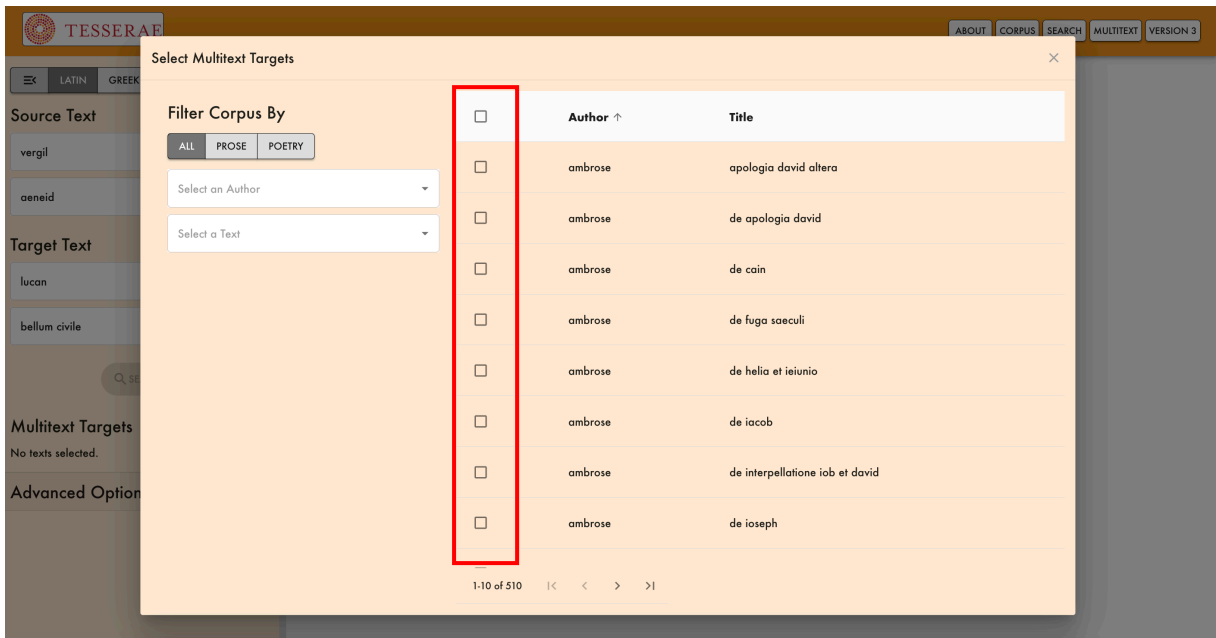

Ansonsten funktioniert die Suche analog wie der Einzeltextvergleich.

#### Schritt 4:

Wenn Sie auf den Reiter "Corpus" klicken, gelangen Sie zur Übersicht aller Autoren. Für die lateinische Literatur stehen insgesamt 512 Werke zur Auswahl. Wenn Sie sich nicht aus allen lateinischen Texten auswählen möchten, sondern sich nur mit Prosawerken oder Dichtung befassen wollen, können Sie dies über die drei Kategorien "All", "Prose" und "Poetry" entsprechend einstellen.

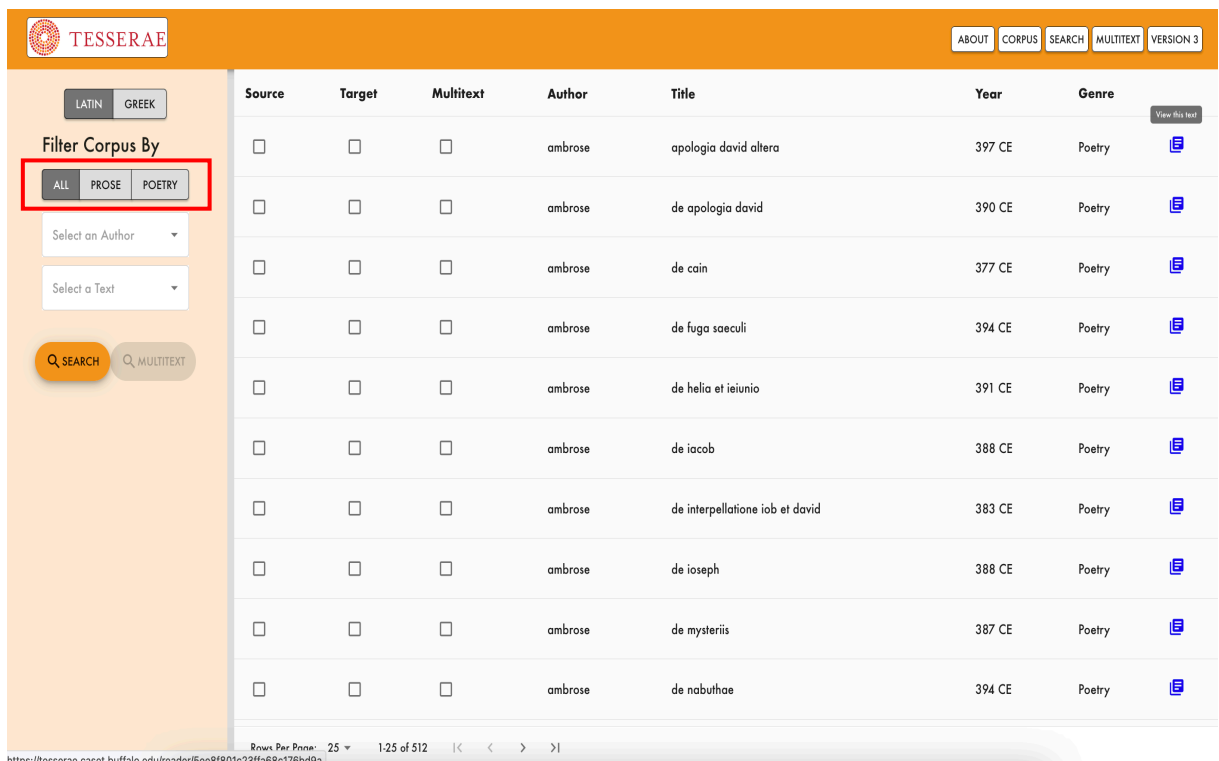

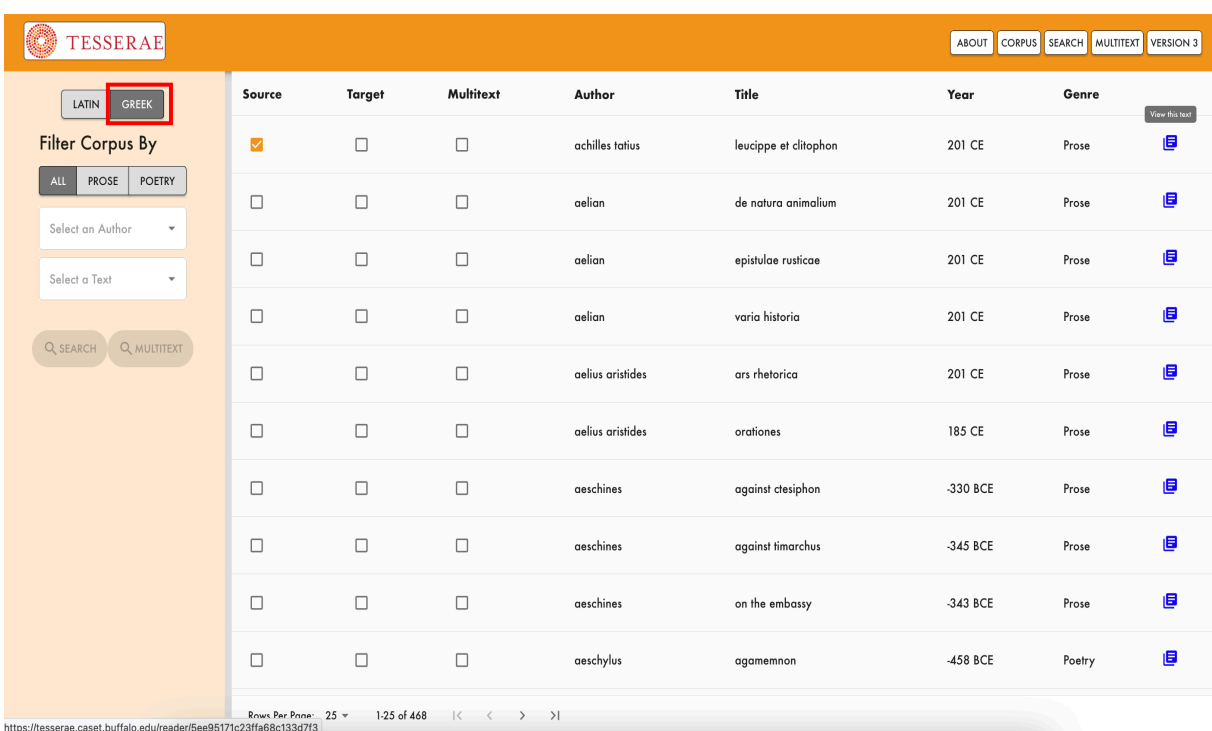

Für die griechische Literatur stehen insgesamt 468 Werke zur Auswahl.

# Schritt 5:

Wenn Sie auf den Reiter "Version 3" klicken, gelangen Sie zur vorherigen Version von Tesserae, die auch noch verwendet werden kann und ebenfalls über die bereits vorgestellte einfache Suchfunktion mit den bekannten Kategorien verfügt. Beispiel: Catulls Carmina und Vergils Georgica.

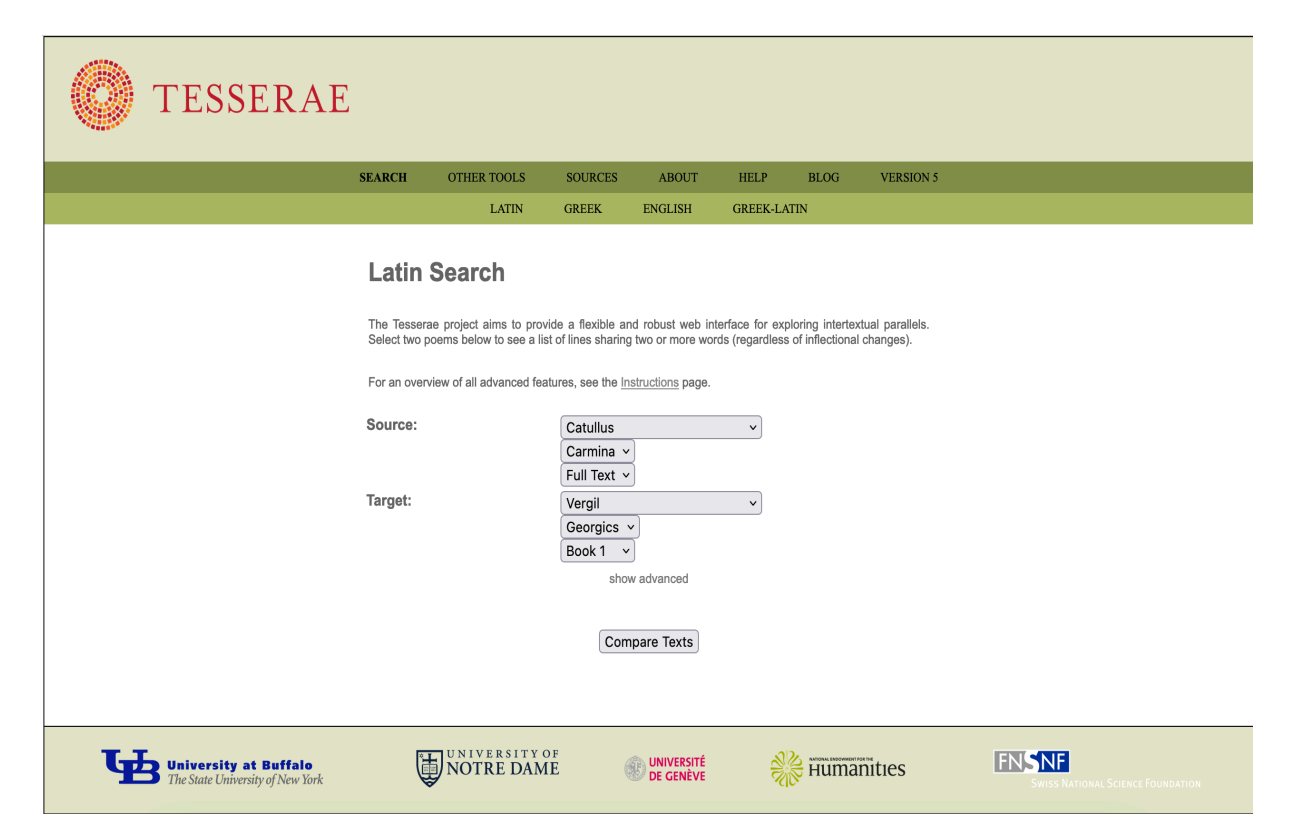

Die Anzahl der Gesamttreffer befindet sich allerdings oberhalb der Sucherergebnisse bei Version 3.

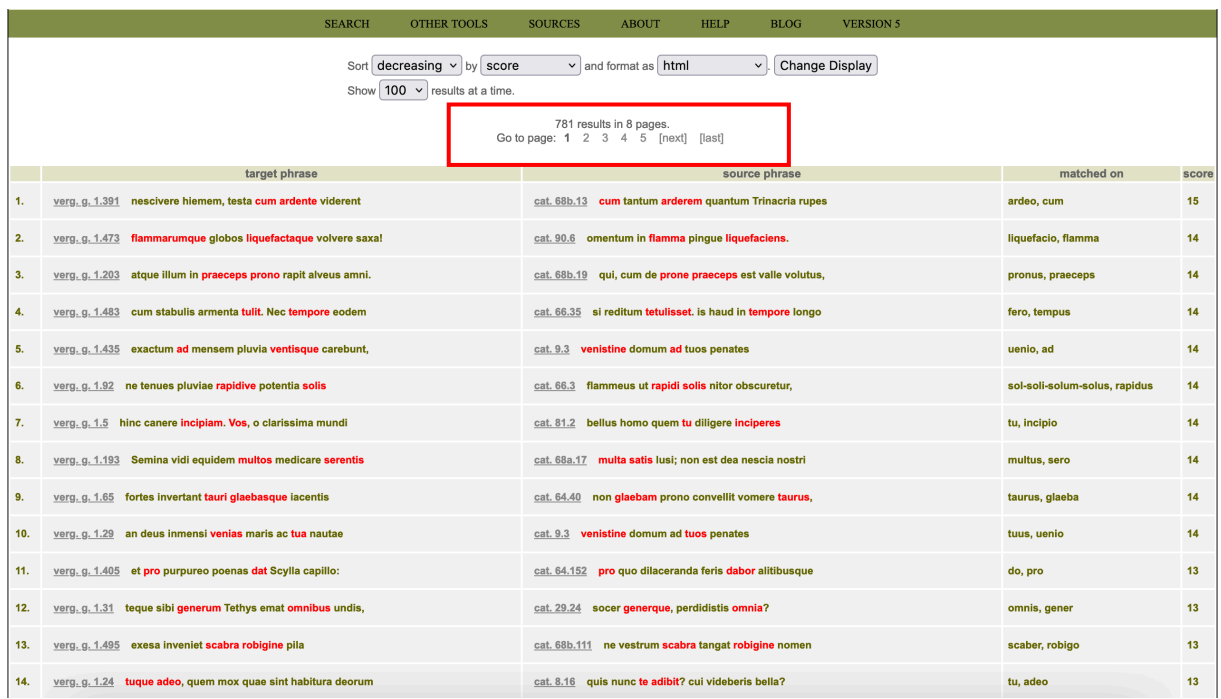

Unter dem Reiter "Sources" finden Sie zudem die Quellenangaben der verwendeten lateinischen und griechischen Literatur.

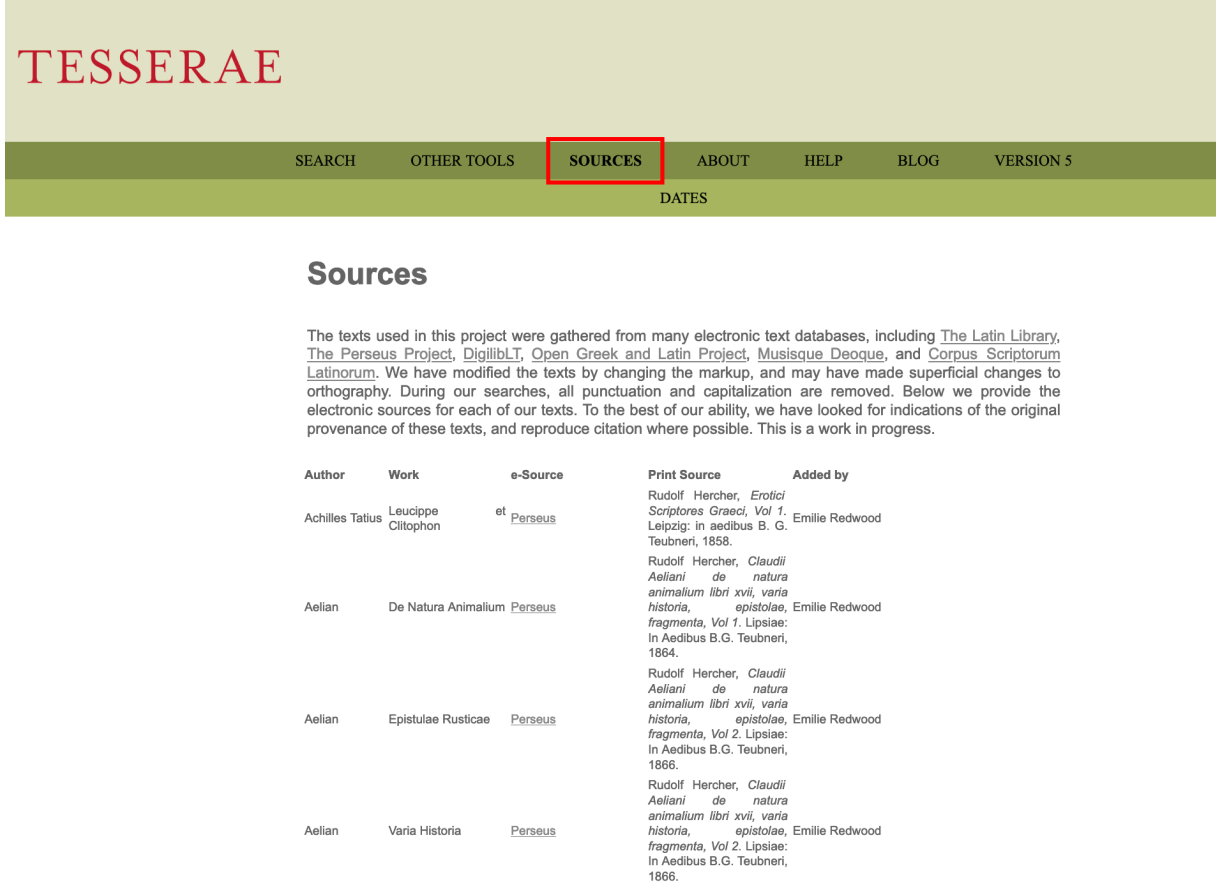

Unter dem Reiter "Blog" finden sie eine Liste mit den neuesten Ergänzungen und Testdurchläufen sowie Informationen zu anderen Projektaktivitäten.

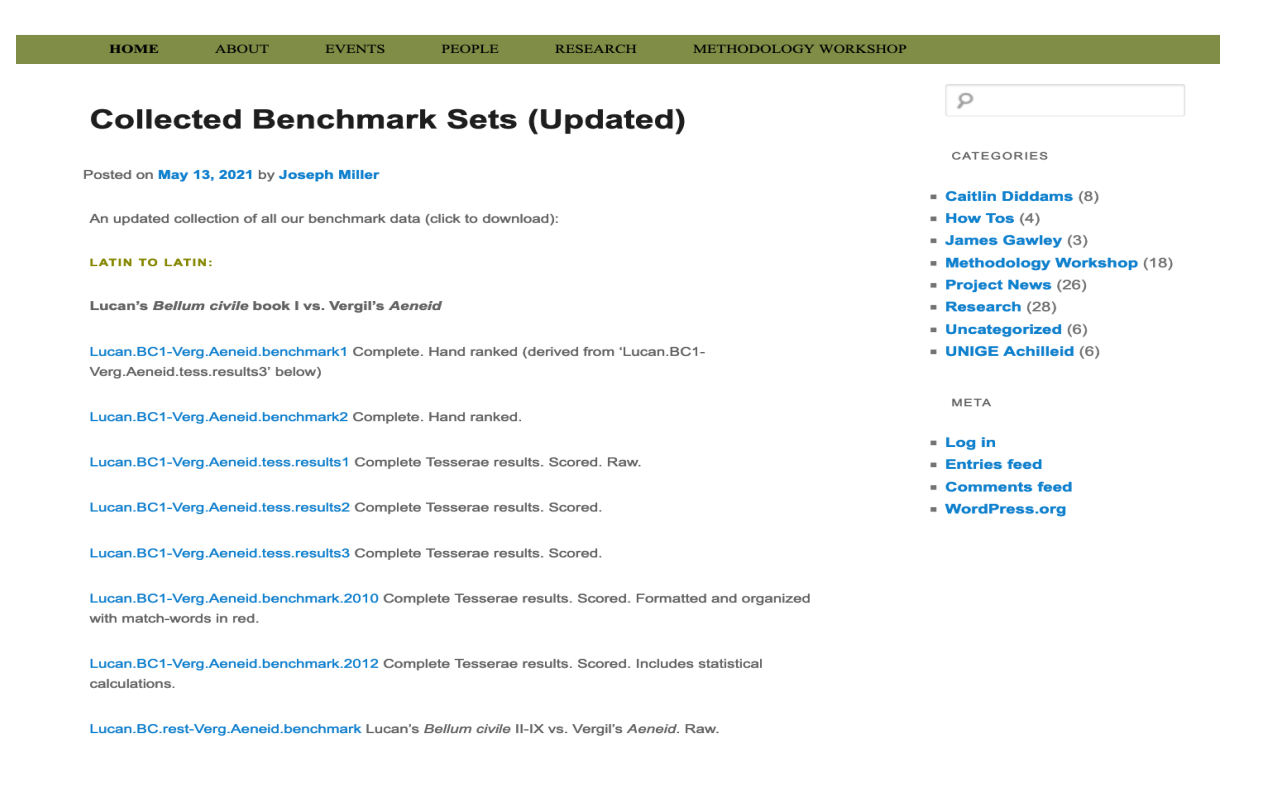

Unter dem Reiter "Other Tools" finden Sie zudem hilfreiche Links zu anderen Tools, deren Funktionen noch nicht von der einfachen Suche in Version 3 abgedeckt werden, darunter auch die lateinische und griechische Multitextsuche, die in Version 5 integriert wurde.

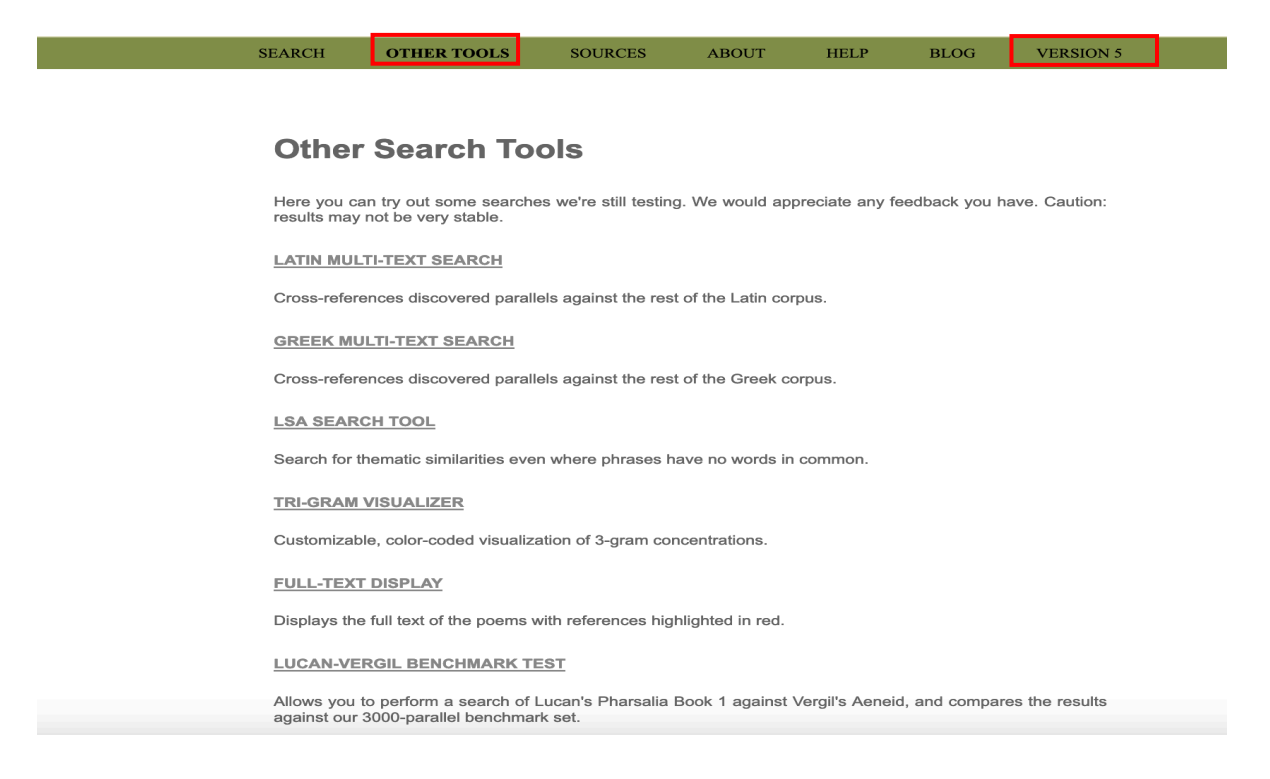

Über den Reiter "Version 5" gelangen Sie zur aktuellen Version von Tesserae zurück.